# **WillFine 4.0CG Rajakaamera Kasutusjuhend**

## Lühikokkuvõte kaamera kiireks seadistamiseks

# **Ettevalmistus:**

Ühendage kaameraga mõlemad antennid AMERAMÜUK Sisestage kaamerasse mälukaart kuni 32GB, kaameraga on kaasas 16GB mälukaart Sisestage kaamerasse SIM-kaart

Ühendage kaameraga väline 12V aku koos toitekaabliga või 12xAA patareid

Seadistusrežiim: AMERAMÜÜK.EE Lükake kaamera lüliti asendisse "SETUP" ning kaamera ekraanile ilmub pilt ja oodake kuni kaamera leiab levi

Sisestage kaamerasse oma EMAIL järgmiselt: *vajutage "MENU" nuppu, liikuge paremale "4G" lahtrisse ja sealt alla liikudes on "SAATMINE" -> "EMAIL" -> EMAIL1*

## Klaviatuuri kasutamine:

Nupuga MENU vahetatakse numbreid, tähti ja sümboleid Klaviatuuril valiku tegemiseks vajutage "OK" ning navigeerimiseks kaamera nooli *Salvestamiseks* või väljumiseks "<sup>^</sup>" (linnuke ülesse) või vajutage "MENU" + "OK" Kustutamiseks "<" (linnuke vasakule) **Galerii**

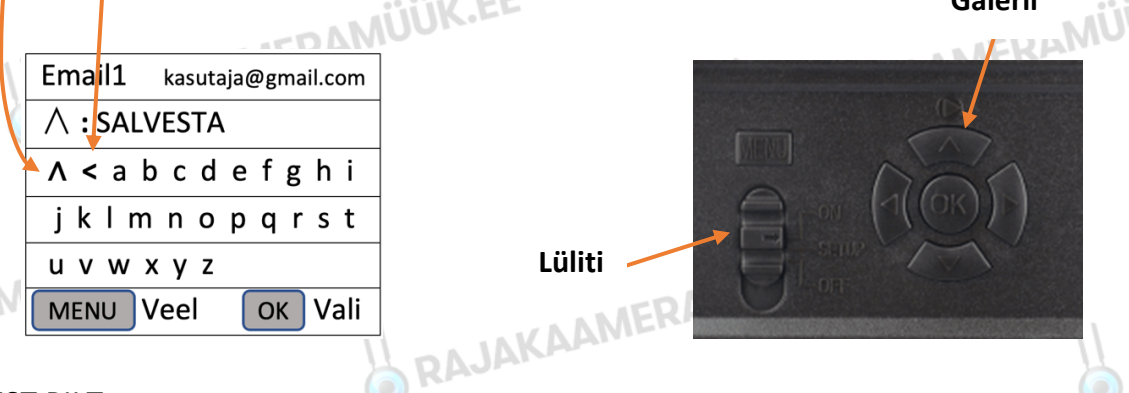

## TEST PILT:

Kui kõik on salvestatud, jäädes "SETUP" režiimi, tuleb jõuda tagasi algusesse kuni kaamera pildini. Selleks vajutage nupul "MENU" nii kaua kuni ekraanile ilmub kaamera vaade.

Vajutades nupul "OK" teeb kaamera pildi ning ekraanile ilmub "Saadan SMTP..." Kui saatmine õnnestus on hästi. Kui saatmine nurjus, siis kontrollige üle sisestatud email või vaadake juhendi lõpust erinevate veakoodide seletusi

NB! Hetkel on Teie rajakaamera piiratud saatma maksimaalselt 50 pilti/24h jooksul. Tegemist on vaikimisi sisestatud tehase serveriga. Kui soovite piiramatul mahul pilte saada, siis rohkem infot selle kohta leiate siit: http://www.rajakaameramuuk.ee/server

# SEADISTUSREŽIIM – MENÜÜ – TÖÖREŽIIM

Kaamera kasutamiseks ühendage väline toide või sisestage patareid Lükake kaamera lüliti asendisse "SETUP" ning kaamera ekraanile ilmub pilt Menüüsse saab, kui vajutada "MENU" ning väljumiseks/tagasi saamiseks samuti "MENU"

Menüüs navigeerimiseks kasutage nooli ning valiku tegemiseks nuppu "OK"

Rajakaamera töörežiimi saamiseks lükake kaamera lüliti asendisse "ON"

# PILTIDE VAATAMINE EKRAANILT & KUSTUTAMINE

Kaamera lüliti peab olema asendis "SETUP" ning ekraanil olema algvaade ehk pilt mida kaamera hetkel näeb

PILTIDE VAATAMINE: vajutage ÜLES NOOLT ning piltide vahel navigeerimiseks kasutage nooli vasakule/paremale

PILTIDE KUSTUTAMINE: vajutage soovitud pildi peal "MENU" ja valige üks pilt, kõik pildid või vorminda ning kinnita oma valik nupuga "OK"

VORMINDAMINE: Soovitame aegajalt teha vormindamist, sest see puhastab täielikult mälukaardi ning hoiab seda töökorras

TEST PILDI/VIDEO SAATMINE ARAJAKAAMERAM Kaamera saatmise testimiseks peab olema lõpetatud seadistamine ning sisestatud emaili aadress

Kaamera lüliti peab olema asendis "SETUP" ning ekraanil olema algvaade ehk pilt mida kaamera hetkel näeb

Vajutades nupul "OK" teeb kaamera pildi või video vastavalt seadistusele ja hakkab faili saatma ning ekraanile ilmub kiri "Saadan SMTP..."

Saatmine võtab umbes 10-30 sekundit ning ekraanile ilmub kiri "Saatmine õnnestus". Pärast seda võite kontrollida oma e-posti. Pildi mitte leidmisel kontrollige ka igaks juhuks rämpsposti kausta

Kui saatmise ajal ilmub ekraanile kiri "Saatmine nurjus", siis saatmine ebaõnnestus ja tuleb viga seadetes otsida. Kontrollige üle kaamerasse sisestatud emaili aadress või juhul kui muutsite manuaalselt " SMTP" seadistusi siis need parameetrid. Juhendi lõpus on välja toodud veel veakoodide seletused.

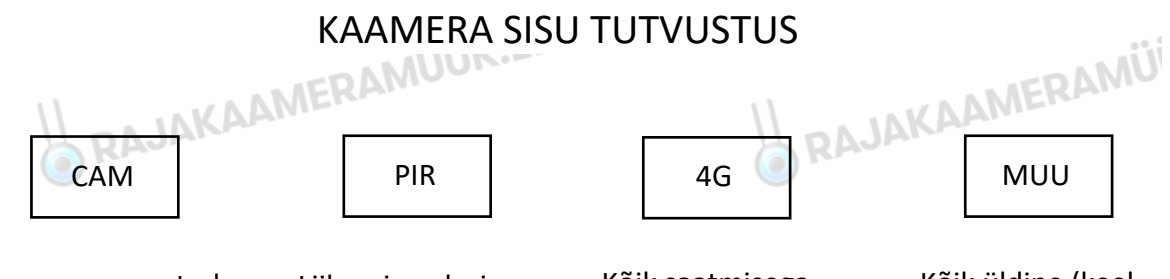

Kaameraga seotud seaded (Kaamera režiim video/pilt, särivõte, video pikkus, kvaliteet)

Liikumisanduriga seotud seaded (Tundlikkus, Taimer, Tööajad, Liikumisanduri lülitamine)

Kõik saatmisega seonduv (SMSjuhtimine, emailid, särivõtte saatmine ja kvaliteet, SIM-pin, GPS)

Kõik üldine (keel, kuupäev, kell, patareitüüp, parool, tarkvara uuendus)

 $\odot$ 

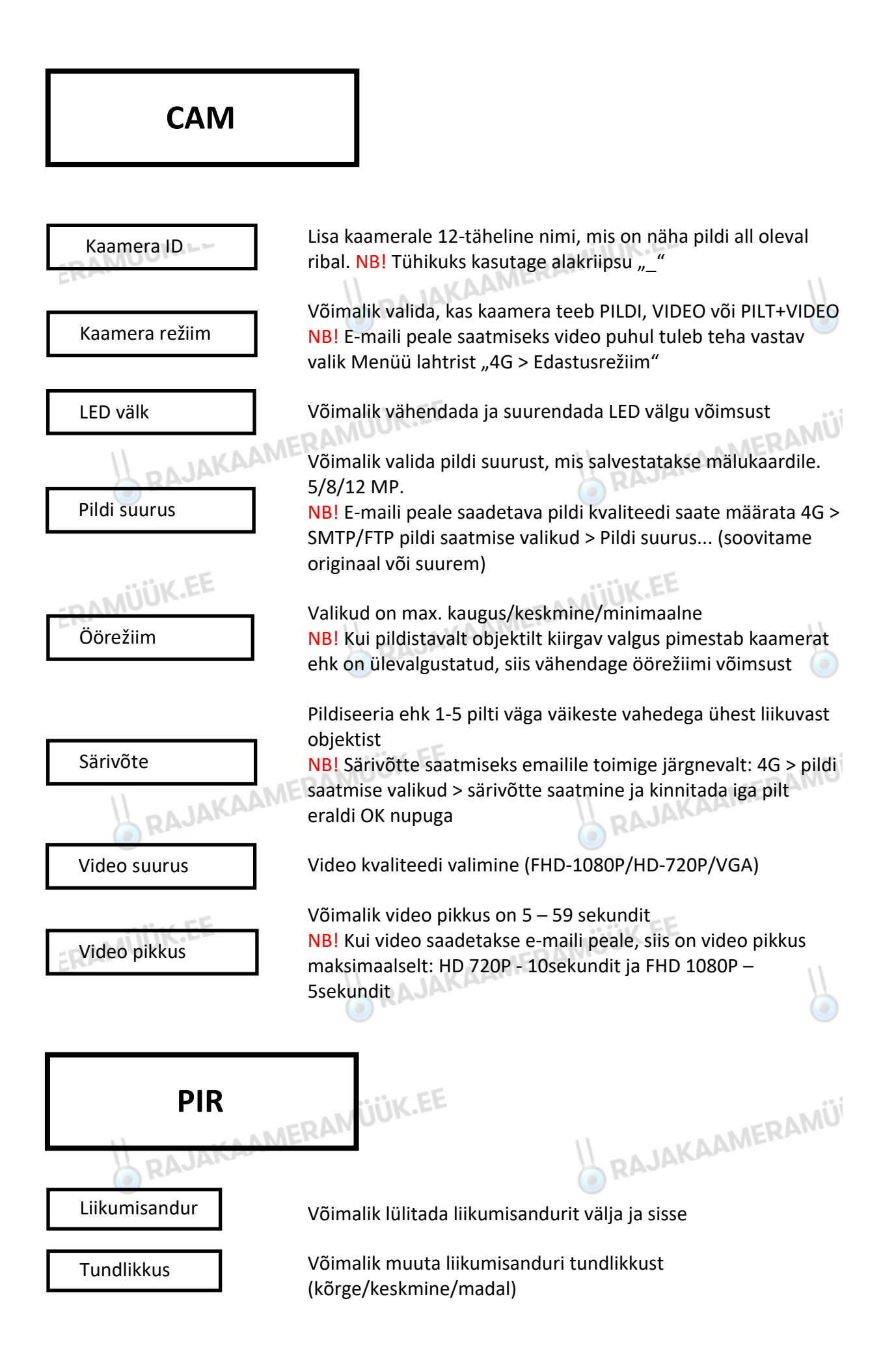

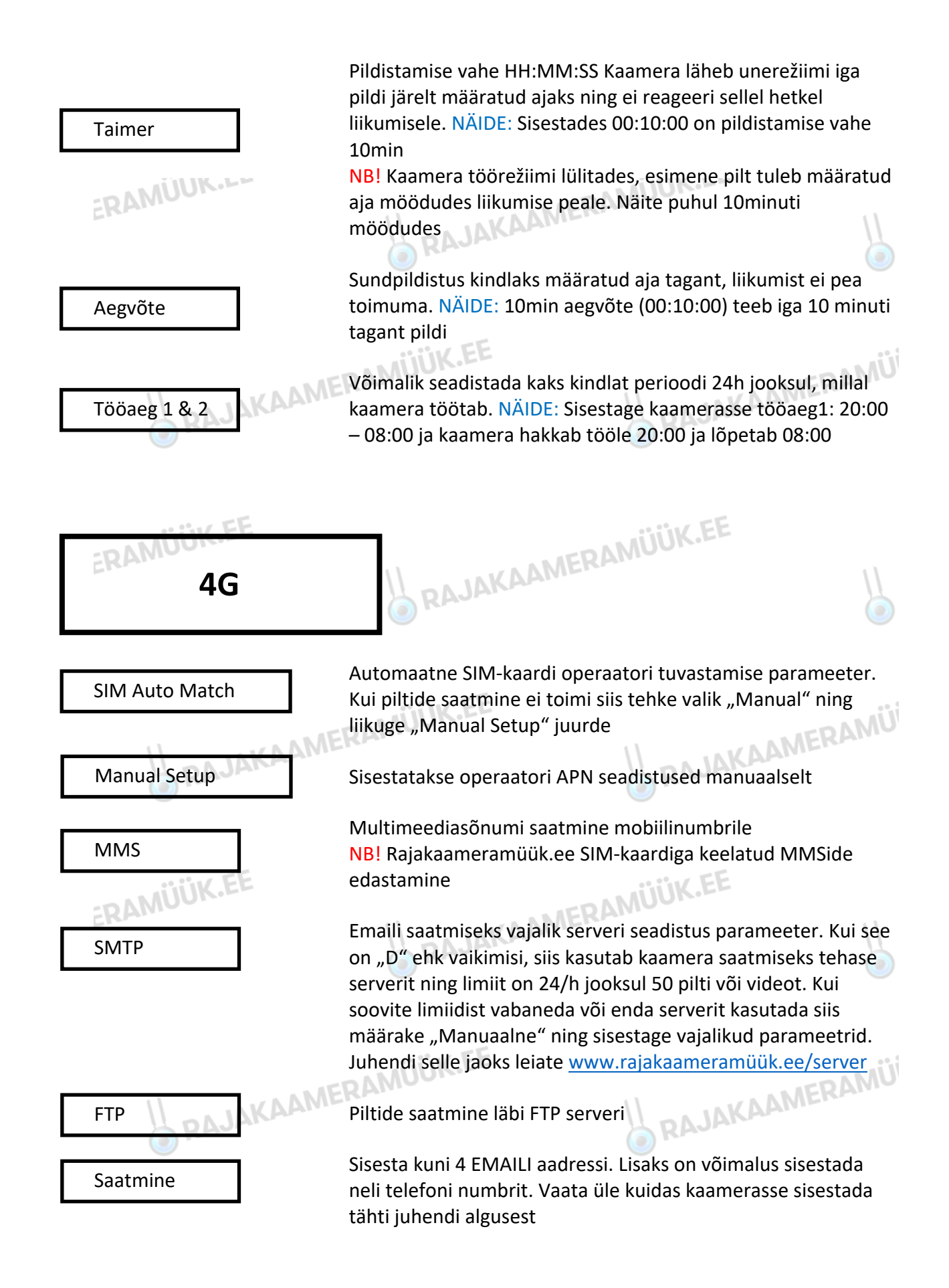

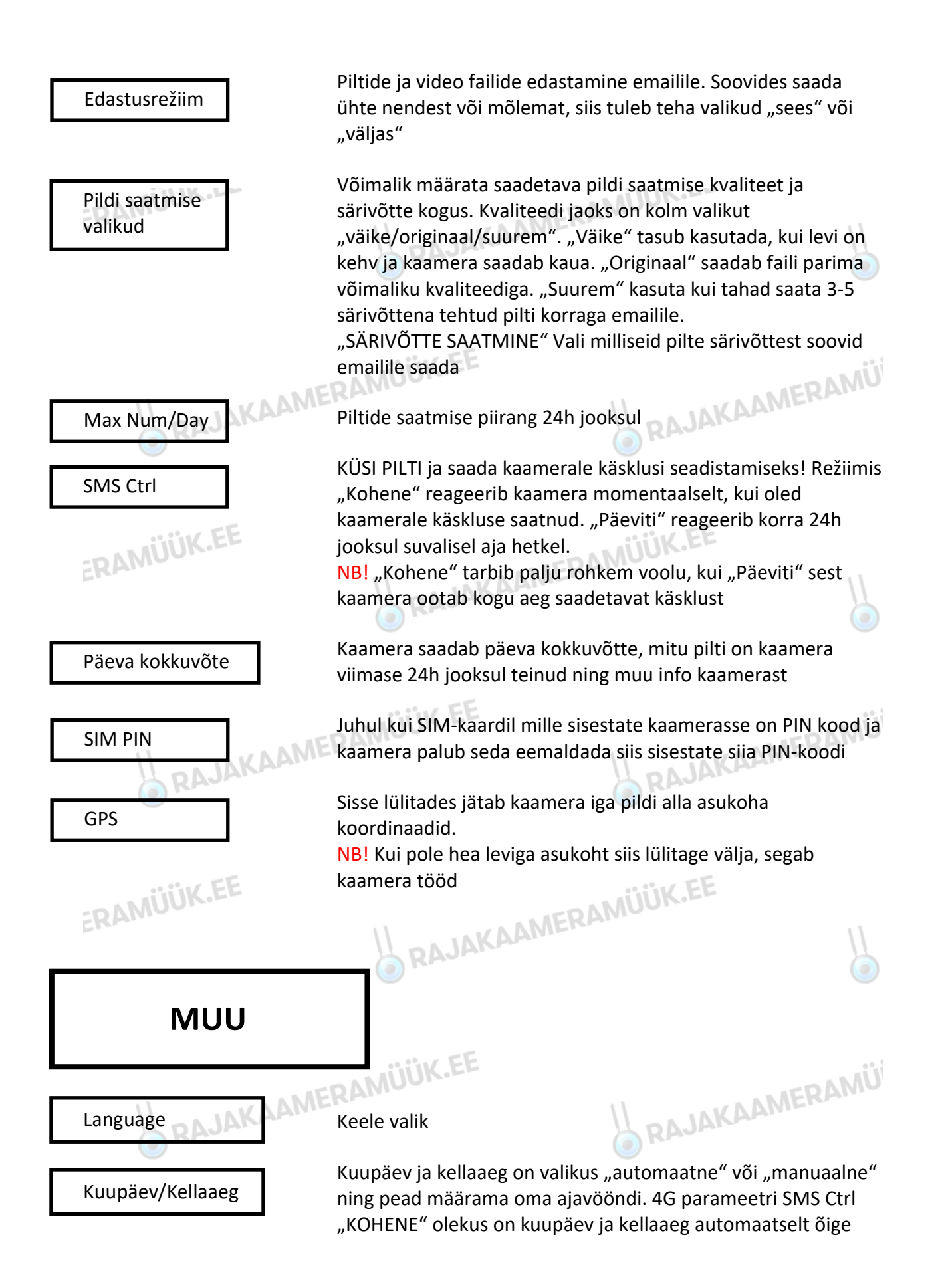

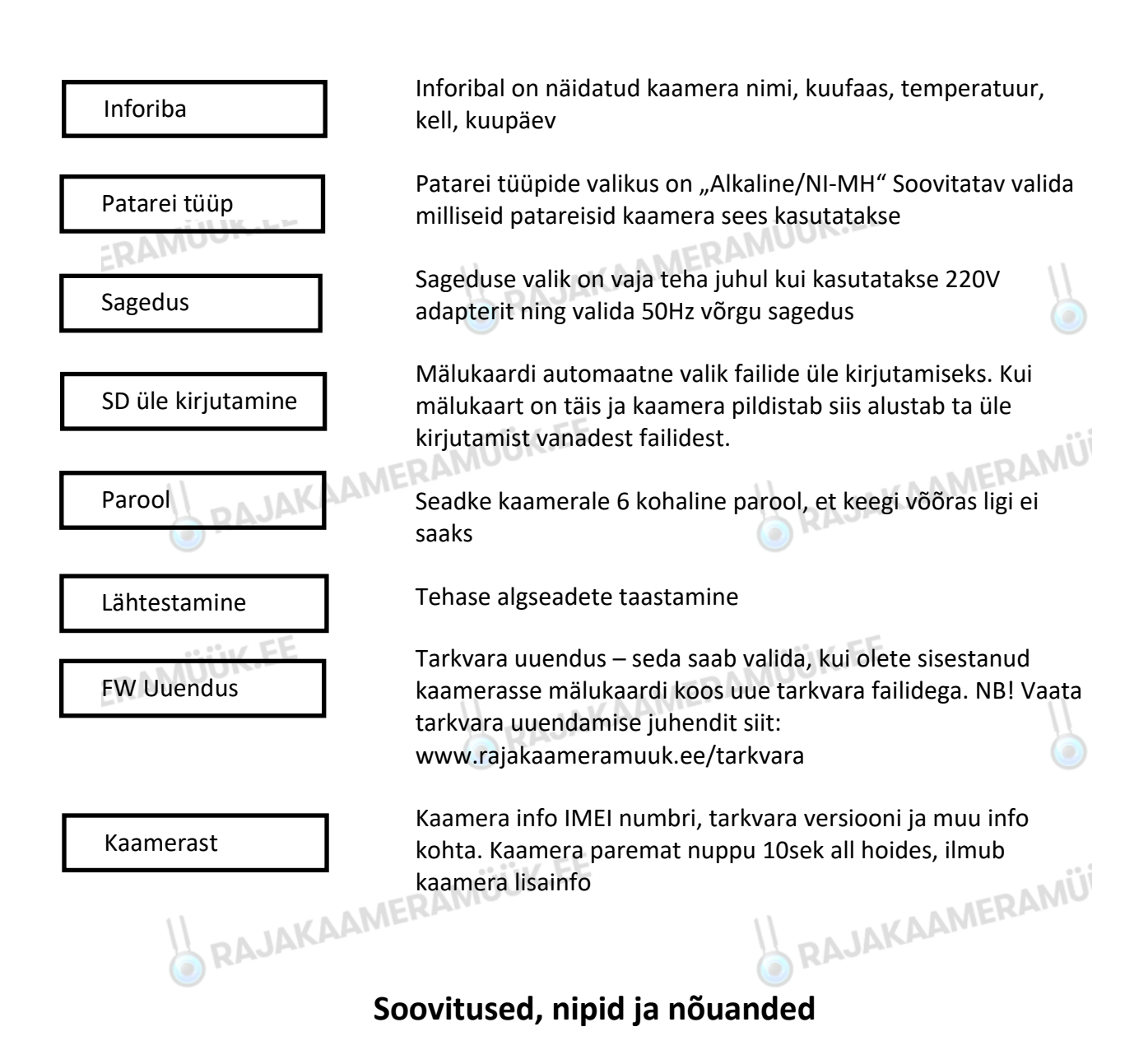

## Töörežiimi seadmine

EKAMUU<br>Keerates kaamera külge antennid ning ühendage väline toide või sisesesage patareid

Rajakaamera töörežiimi seadmiseks lülitage kaamera "SETUP" režiimi ning oodake, kuni kaamera leiab levi. Kui levi on olemas ning veateateid ekraanile ei ilmu, siis lükake lüliti asendisse "ON" ning sulgege kaamera korpus. Kaamera ees olev indikaator tuluke vilgub 6x ning siis kustub ja kaamera on nüüd töörežiimis.

NB! Kui kaamerale on seatud kahe pildi vaheline aeg, siis esimene pilt tuleb alles määratud aja möödudes.

### Paigaldamine

Kaameraga on kaasas kinnitusrihm, millega saate kaamera kinnitada posti või puu külge. Kaamera paigaldamise kõrgus võiks olla inimese õlgade või näo kõrgus, kuid vastavalt vajadusele paigaldada kas siis madalamale või kõrgemale olenevalt vaadeldavatest ER objektidest. Mida väikesem on objekt mida tahetakse pildile saada, seda madalamale tuleks kaamera maapinnast panna.

Kaamera tuleb paigaldada vaatama maapinna poole, et vaadeldav objekt peaks olema pigem kaamera pildi keskel või ülemises servas kuid mitte alumises servas.

NB! Mida vähem taevast jääb pildile seda paremini kaamera liikumise peale reageerib. Mida madalamal on kaamera, seda kehvem on välgu ulatus maapinnal

# Nõuanded EE

Alati soovitame kasutada kaameraga välist toidet, kuna öine välk on välise akuga alati parem ning kaamera jääb seest puhtaks. Mitte kõige kvaliteetsemad patareid võivad kaamera seest ära reostada ning patareid peavad vastu tunduvalt vähem kui väline aku

Tellides paketi või täispaketi, siis on kaasas koos akuga ka aku kinnitamiseks rihm. Soovitame seda kindlasti kasutada, et aku ei jääks maapinnale. Närilised ja mõned väiksemad kiskjad kipuvad närima läbi aku toitekaableid

Kaamera välise aku töökorras hoidmiseks soovitame luua aku kasutamise tsükli, et iga 6- 8 nädala tagant vahetate kaamera aku välja või laete uuesti täis. See hoiab akut rohkem töökorras ning kestab kauem, kuna pole maksimaalselt tühjaks imetud kaamera poolt

Vältige kaamera paigaldust väga peenikeste puude külge, sest tuuliste ilmadega võib kaamera hakata saatma nn tühjasid pilte. Sama kehtib ka pika heina ja vaateväljas olevate puuokstega. Mida vähem müra on kaamera ümber, seda kvaliteetsemalt kaamera töötab

# Kahjustuste vältimine NERAMÜÜK.EE

Kui teate, et kaamera patareid või aku võib olla tühjaks saanud, siis palun ühendage esimesel võimalusel täis aku või uued patareid, kuna kaamera sees olevad tühjad patareid või aku võib kaamerat kahjustada ning kaamera võib unustada pikema aja vältel sisestatud seadistused ning siis on vaja kõik uuesti sisestada

Kaitske kaamerat otsese päikesevalguse eest, kuna päike võib kahjustada kaamera sensoreid. Lisaks väga päikeselisel päeval võivad tekkivad päikesevarjud aktiveerida kaamera liikumisanduri ning hakkab saatma nn tühjasid pilte. Selleks soovitame muuta kaamera asetust

ER Kui kasutate päikesepaneeli ja see on mustust, lund või sodi täis, siis enne puhastamist ühendage kaamera aku/paneeli küljest lahti ning alles siis puhastage päikesepaneel. Vastasel korral võib kaamera saada liiga palju voolu korraga peale ning kaamera muutub kasutuskõlbmatuks

## **Enamlevinud probleemid ja vead ning nende lahendamine**

**MÜÜK.EE** 

## Tühjad pildid

Kui kaamera saadab tühjasid pilte siis võib see olla tingitud enamasti tuulest, okstest või päikesevarjudest. Lahenduseks paigaldage kaamera posti külge või võimalikult suure puu külge. Eemaldage kaamera vaateväljast kõrge hein ja rohi ning puuoksad. Lisavõimalusena kasutage kahe pildi vahelist aega TAIMER *(MENU > PIR > TAIMER)* või spetsiaalset TÖÖAEGA *(MENU > PIR > TÖÖAEG 1 & 2)*, et sisestada ajavahemik millal kaamera alustab töö ja lõpetab töö

Iga 55-minuti tagant saadab kaamera tühja pildi – Seda põhjustab kaamera asukohas olev kehv levi või mitme masti ristumispunkt. Lahenduseks on vaja ühte pikka võimsamat antenni, mille leiate meie e-poest http://www.rajakaameramuuk.ee/lisaseadmed ning vahetage ära eest vaates vasakpoolne antenn ehk korpuse liigendi poolne

# Kaamera ei saada faile

Esimese asjana kontrollige, kas kaamera võtab ette pildi ehk lükake lüliti "SETUP" režiimi

Nüüd jälgige, kas kaamera leiab levi: 1) Kui levi ei tule, siis SIM kaart pole aktiivne. 2) Kui levi on olemas, siis vajutage nupul OK ning kaamera teeb test pildi.

Peale test pilti 3 sekundit, peab ilmuma kiri, "Saadan SMTP..." Kui kirja ei ilmu, siis on kaamerast puudu emaili aadress *(MENU > 4G > SAATMINE > EMAIL > EMAIL 1) või kaameral pole lubatud edastada saadetavat faili kas siis pilti või videot (MENU > 4G > EDASTUSREŽIIM)*

Kui ilmub kiri "Saatmine õnnestus", siis pilt on emailis olemas. Kui ei leia e-postist, siis kontrolli rämpsposti kausta või kaamerasse sisestatud emaili aadressi

Kui ilmub kiri "Saatmine nurjus" või mõne lisa koodiga näiteks 401 või 403, siis vaata probleemile lahendust alt poolt "Kaamera veakoodide seletused"

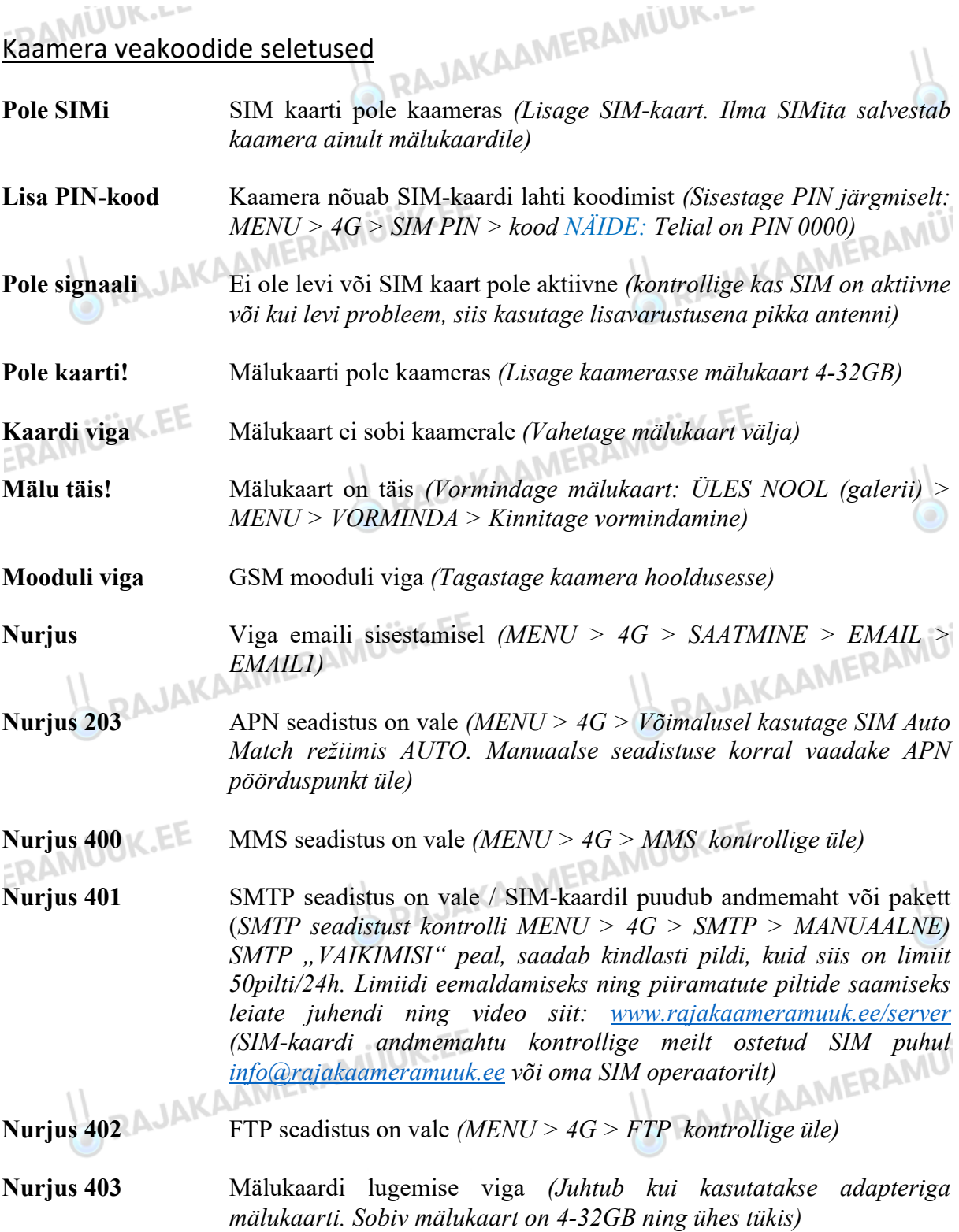